## **Table Mazes Using Microsoft Word**

## *Objective:*

- Students will be able to create a maze with a theme using Microsoft Word and using the features of the Table and Border ribbon.
- Students will be able to incorporate clip art and WordArt into their mazes.

## *Directions:*

- 1. Open a new Word document.
- 2. Save as "yourname \_ Maze".
- 3. Insert a table with 20 columns and 30 rows. (Use Insert Table).
- 4. Use WordArt to add a title above the maze.
- 5. Merge 4 cells for the start  $& 4$  cells for the finish.
- 6. Insert a clip art picture into the start space & finish space.
	- a. Change Text Wrapping to "Tight"
	- b. Bring in Front of Text (Picture Tools)
	- c. Resize the picture to fit in the space.
- 7. Construct the path that goes from the start cell to the finish cell.
- 8. Construct additional paths to form dead ends.
- 9. Include your name and class hour in the page header.
- 10. Make sure the mazes are solvable.
- 11. Preview the mazes by using the Print Preview.
- 12. Final step is to save your Maze as a .pdf and upload it to Google Classroom

## *I will make copies of each maze so that other students can solve your mazes.*

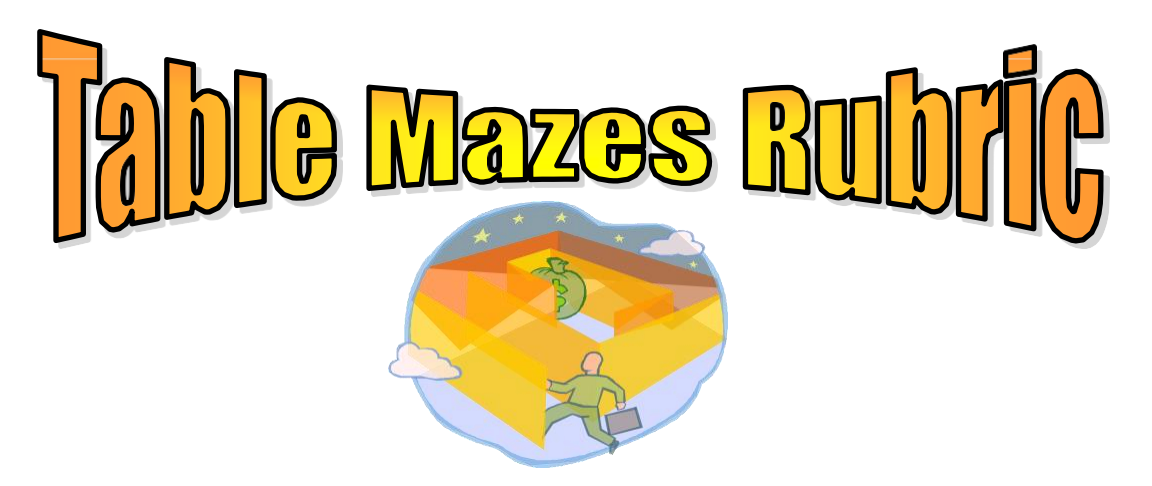

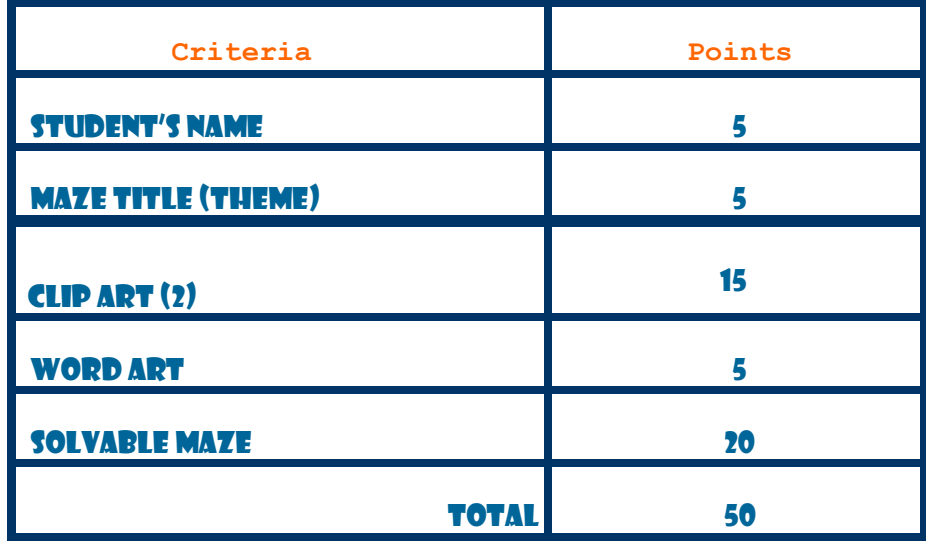

**Mouse Maze** 

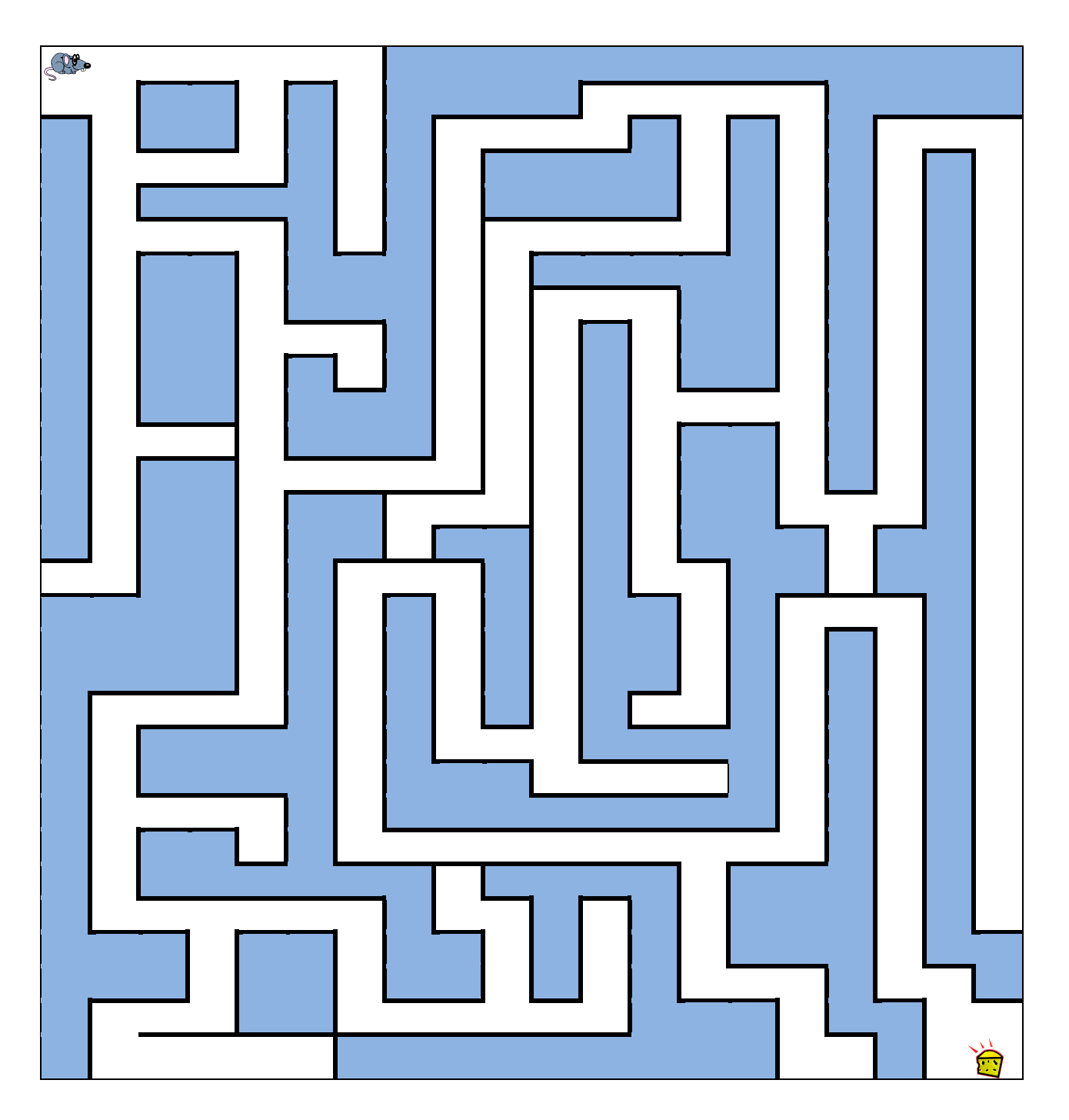